# word Word Word 2001

Create and apply automatic scoring program for the Word task by using the VBA in Date-processing exercises of psychology

SHIGEMURA, Masayuki (Chukyo University)

 $\overline{\phantom{a}}$  $\mathcal{L}_{\mathcal{A}}$ 

Office tasks were analyzed for automatic scoring process using Word VBA. The file created by the Word analyzed in VBA code. Analysis contents are as follows. 1. Or page setup has been run correctly. 2. Use the field code, to confirm whether the setting of the ruby has been performed correctly. Here, the ruby refers to the character that is displayed on top of the Chinese characters. Also showed display code of how the dialog box.

Key words: Automatic scoring program , Word VBA , field code ,Dialog box , WdStatistic

1  $\blacksquare$ 、Microsoft Office  $\overline{\mathcal{A}}$ る (例えば, 科学論文での本文, 表, グラフの作成  $\left( \begin{array}{c} 0 \end{array} \right)$ Word Excel  $\mathcal{R}$  $\overline{\phantom{a}}$ ,  $(SD)$  $\overline{\phantom{a}}$  $\overline{\phantom{a}}$ ,  $\overline{\phantom{a}}$ ) and  $\lambda$  is the contract of  $\lambda$  is the contract of  $\lambda$  is the contract of  $\lambda$  $\blacksquare$ ,  $\blacksquare$ ,  $\blacksquare$  $\,$ ,  $\,$ ,  $\,$ ,  $\,$ ,  $\,$ ,  $\,$ ,  $\,$ ,  $\,$ ,  $\,$ ,  $\,$ ,  $\,$ ,  $\,$ ,  $\,$ ,  $\,$ ,  $\,$ ,  $\,$ ,  $\,$ ,  $\,$ ,  $\,$ ,  $\,$ ,  $\,$ ,  $\,$ ,  $\,$ ,  $\,$ ,  $\,$ ,  $\,$ ,  $\,$ ,  $\,$ ,  $\,$ ,  $\,$ ,  $\,$ ,  $\,$ ,  $\,$ ,  $\,$ ,  $\,$ ,  $\,$ ,  $\,$ ,  $($  $\hspace{1.6cm}$  ,  $\hspace{1.6cm}$  ( **Word** Excel の知識や技能が習得されているか否かを判定  $\mathcal{A}$  $($   $)$  ,  $\overline{B}$ る。 そこで, 今回は, 自動化がどの程度行え, 効果 , Word  $\mathcal{O}$  $\overline{\phantom{a}}$ Word VBA (Visual Basic for Application ( VBA ))  $\mathcal{L}_{\mathcal{A}}$  $\overline{\phantom{a}}$  $\overline{\mathcal{R}}$  $\label{eq:VBA} \text{VBA} \qquad \qquad ,$  $2 \angle$ VBA VBA , Microsoft Office ために開発されたプログラム言語である。 VBA , Excel Access  $($  $\Box$ 

, Word Word Word VBA

 $\mathcal{L}$  $\overline{\phantom{a}}$  $\overline{\phantom{a}}$  $\,$ ,  $\,$ ,  $\,$ ,  $\,$ ,  $\,$ ,  $\,$ ,  $\,$ ,  $\,$ ,  $\,$ ,  $\,$ ,  $\,$ ,  $\,$ ,  $\,$ ,  $\,$ ,  $\,$ ,  $\,$ ,  $\,$ ,  $\,$ ,  $\,$ ,  $\,$ ,  $\,$ ,  $\,$ ,  $\,$ ,  $\,$ ,  $\,$ ,  $\,$ ,  $\,$ ,  $\,$ ,  $\,$ ,  $\,$ ,  $\,$ ,  $\,$ ,  $\,$ ,  $\,$ ,  $\,$ ,  $\,$ ,  $\,$ ,  $\overline{\mathcal{R}}$  $\sqrt{\rm vBA}$   $\qquad \qquad$  ,  $\sqrt{\rm vBA}$ 

, Microsoft Office 2013 と後では, 命令語に変更があることが判明した。

 $3 \overline{\phantom{a}}$ 

, OS Windows 10, , Microsoft Office 2013  $\mbox{Word} \qquad \qquad , \quad \mbox{1)} \qquad \qquad ,$  $\,$ ,  $\,$ ,  $\,$ ,  $\,$ ,  $\,$ ,  $\,$ ,  $\,$ ,  $\,$ ,  $\,$ ,  $\,$ ,  $\,$ ,  $\,$ ,  $\,$ ,  $\,$ ,  $\,$ ,  $\,$ ,  $\,$ ,  $\,$ ,  $\,$ ,  $\,$ ,  $\,$ ,  $\,$ ,  $\,$ ,  $\,$ ,  $\,$ ,  $\,$ ,  $\,$ ,  $\,$ ,  $\,$ ,  $\,$ ,  $\,$ ,  $\,$ ,  $\,$ ,  $\,$ ,  $\,$ ,  $\,$ ,  $\,$ ,  $(2)$  ,  $\mathcal{S}$  3) the system of  $\mathcal{S}$  $\overline{a}$  $\hspace{1.6cm},$ 

 $(5)$  1, しい設定として, 用紙サイズの変更, 文字数, 行数,  $\sim$  5 , word VBA

## 4 Word

Word ,

## Figure 1

- Word
- $(1)$  1
- $\mathcal{R}$
- . docx
- $(2)$  $25$ mm,
- 43 , 43  $(3) \qquad \qquad , \quad 1 \qquad \qquad ,$ 
	- $\phantom{z^2}$ ,  $\phantom{z^2}$ ,  $\phantom{z^2}$ ,  $\phantom{z^2}$  $\tag{ , }$  $\alpha$ 
		- $\overline{\phantom{a}}$

16 1

- 6 pt  $(4) \qquad \qquad 1$  $(4 \ 5)$  $(5)$  1,  $6mm$   $2$
- $\overline{\phantom{a}}$  $15$ mm  $3$
- $, \qquad 6$ mm  $, 4$  $.$  15mm
- $\,$ ,  $\,$  $\mathcal{A}$
- $(6)$ ,  $(6)$  $(7)$ ,
- $\overline{\phantom{a}}$
- $(8)$  2  $B5$  , ,  $20$ mm  $\ldots$ 
	- $60$  ,  $28$
- $5$  $(1)$
- $(2)$  $(2)$
- $(3) \quad 1 \qquad \qquad ,$  $\overline{\phantom{a}}$  $( , )$ 
	- $\mathcal{O}$
	-
- $(4)$  1  $(5)$  4 5
- $\overline{\phantom{a}}$  $(6)$
- $(7)$
- $(8)$  2

1番の解答

問題1 次の文章の空欄にもっとも適切な語句を下記の解答群より選び、解答欄に記入し なさい。

問題文

性格特性論

性格特性論に基づいて作成された矢田部·ギルフォード (Y-G) 性格検査全には、120 項目ある。各項目は,( ① 抑うつ性),気分の変化,劣等感,神経質,主観性,非協調 性. ( ② ). 活動性. のんきさ. 思考的外向. 支配性. 社会的外向という12の ( 3)) に対応している。

個々の性格の要素を判断する

特性論とは、性格を( 4) ) 多くの特性(その人を特徴づける一定の行動パターン) に分け、個々の( 5))についてそれぞれに判断し、それらを総合して全体として性格 を描写しようとする立場である。複雑な人間の性格を 2~3 のタイプに大雑把に分けざる をえなかった(6))にくらべると、性格の個々の要素について客観的に判断できるた め、より緻密な性格診断が可能となるのである。

特性は類型を構成する要素である

アイゼンクは、特性論に因子分析法を導入して、内向性一外向性次元、神経症的次元, 精神病的次元という( ⑦ )の相互に独立した次元を抽出し、これらを類型 (タイプ) として考えた。性格特性は類型を構成するもので、たとえば外向性だと、活動性や社会性, 冒険心、衝動性、表現力、無反省、無責任の7特性からなっている。これらの特性は、さ らに習慣的反応の水準,特殊的反応の水準の2水準に分れ、類型を(8))とした階層 構造をなしているものと性格をとらえたのである。

しかし、彼の類型は、外向でなければ内向であるといった古典的な( ⑨ )的発想に は立っていない。科学的な特性論の立場から類型論の良さも取りいれた総合的な立場にあ る理論といってもよいであろう。この考えに基づいて( ⑩ )性格検査が生れている。 Y-G検査も、このような流れの中から作られた性格検査である。

解答群

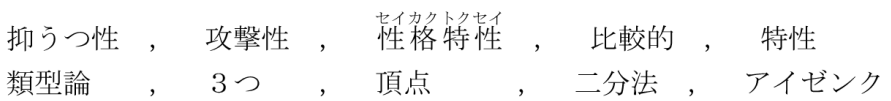

解答欄

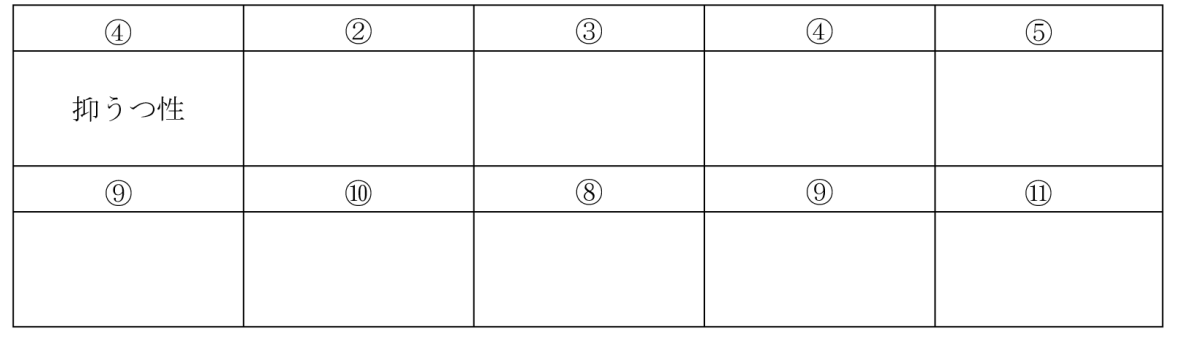

 $\overline{\phantom{a}}$ 

 $, \text{ Figure 1} \quad ( ) \quad ( )$  $\,$ , ( ) and the contract of  $\alpha$  , and  $\beta$ , ( ) , 1  $\,$ 

 $($   $)$   $,$ Figure 1 されるように, 隠し文字の設定がされていると, 印  $\overline{\phantom{a}}$  $\overline{\phantom{a}}$  $\Gamma$  $($  $\,$ ,  $\,$ 

## 6 Word VBA

Word VBA  $($ ,  $B5$  $\overline{\phantom{a}}$  $)$  ,  $,$ Word VBA ,  $\mathbf 1$  $\overline{\mathcal{L}}$ , (Microsoft Office

 $\,$ ,  $\,$ ,  $\,$ ,  $\,$ ,  $\,$ ,  $\,$ ,  $\,$ ,  $\,$ ,  $\,$ ,  $\,$ ,  $\,$ ,  $\,$ ,  $\,$ ,  $\,$ ,  $\,$ ,  $\,$ ,  $\,$ ,  $\,$ ,  $\,$ ,  $\,$ ,  $\,$ ,  $\,$ ,  $\,$ ,  $\,$ ,  $\,$ ,  $\,$ ,  $\,$ ,  $\,$ ,  $\,$ ,  $\,$ ,  $\,$ ,  $\,$ ,  $\,$ ,  $\,$ ,  $\,$ ,  $\,$ ,  $\,$ , , Microsoft

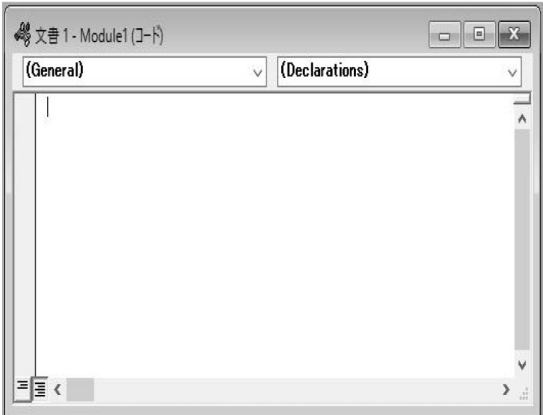

Figure 2

 $)$  (  $)$  $\overline{\phantom{a}}$ 16 1

 $\mathcal{A}$ , VBA

OK THE OCH THE PORT OF THE PORT OF THE PORT OF THE PORT OF THE PORT OF THE PORT OF THE PORT OF THE PORT OF THE PORT OF THE PORT OF THE PORT OF THE PORT OF THE PORT OF THE PORT OF THE PORT OF THE PORT OF THE PORT OF THE POR , VBA

Visual Basic Editor ,  $\,$ ,  $\,$ ,  $\,$ ,  $\,$ ,  $\,$ ,  $\,$ ,  $\,$ ,  $\,$ ,  $\,$ ,  $\,$ ,  $\,$ ,  $\,$ ,  $\,$ ,  $\,$ ,  $\,$ ,  $\,$ ,  $\,$ ,  $\,$ ,  $\,$ ,  $\,$ ,  $\,$ ,  $\,$ ,  $\,$ ,  $\,$ ,  $\,$ ,  $\,$ ,  $\,$ ,  $\,$ ,  $\,$ ,  $\,$ ,  $\,$ ,  $\,$ ,  $\,$ ,  $\,$ ,  $\,$ ,  $\,$ ,  $\,$ ,

Figure 2  $\overline{\phantom{a}}$ 7 プログラムの基本形

VBA  $Sub$  ( )

Sub Macro  $1($ End Sub

Sub  $\overline{\phantom{a}}$  $\overline{\phantom{a}}$ Visual Basic Editor ,  $Sub$   $\qquad \qquad ( )$  $R_{\text{inter}}$ , Enter ,  $2$ , End Sub WBA

, the set of the set of the visual visual visual visual visual visual visual visual visual visual visual visual visual visual visual visual visual visual visual visual visual visual visual visual visual visual visual visua Basic Editor (Sub……End Sub)  $\mathcal{O}(\mathcal{A})$  $\overline{\phantom{a}}$ Word  $\qquad \qquad ,$ 

 $\sim$  \*. docm  $(*.\,\, \mathrm{docx})$ , VBA

## 7-1 Visual Basic Editor

Visual Basic Editor

 $\blacksquare$ ,  $\blacksquare$  $\blacksquare$ ,  $\blacksquare$  $(F2)$ )  $VBA$  (  $(\hspace{7mm})$  $\,$ ,  $\,$ ,  $\,$ ,  $\,$ ,  $\,$ ,  $\,$ ,  $\,$ ,  $\,$ ,  $\,$ ,  $\,$ ,  $\,$ ,  $\,$ ,  $\,$ ,  $\,$ ,  $\,$ ,  $\,$ ,  $\,$ ,  $\,$ ,  $\,$ ,  $\,$ ,  $\,$ ,  $\,$ ,  $\,$ ,  $\,$ ,  $\,$ ,  $\,$ ,  $\,$ ,  $\,$ ,  $\,$ ,  $\,$ ,  $\,$ ,  $\,$ ,  $\,$ ,  $\,$ ,  $\,$ ,  $\,$ ,  $\,$ ,

 $\overline{\phantom{a}}$  $\overline{\phantom{a}}$ ,  $\overline{\phantom{a}}$ 

## $\overline{\phantom{a}}$ **STOP**  $[$  or  $]$   $]$   $]$

 $\overline{\phantom{a}}$  $\overline{\phantom{a}}$  $($ 

## 8  $\blacksquare$

 $8$ ,  $\overline{\phantom{a}}$ 

## $(1)$ ,  $(2)$ ,  $(3)$ ,  $(5)$ ,  $(7)$ ,  $(8)$ ,  $(8)$ ,  $(9)$ ,  $(1)$ ,  $(1)$ ,  $(1)$ ,  $(2)$ ,  $(3)$ ,  $(5)$ ,  $(6)$ ,  $(7)$ ,  $(8)$ ,  $(8)$ ,  $(9)$ ,  $(1)$ ,  $(1)$ ,  $(1)$ ,  $(1)$ ,  $(1)$ ,  $(1)$ ,  $(1)$ ,  $(1)$ ,  $(1)$ ,  $(1)$ ,  $(1)$ ,  $(1)$ ,  $(1)$

マクロの記録  $\overline{?}$  $\times$ マクロ名(M): Macro1 マクロを割り当てる対象  $\triangle$ キーボード(K) ボタン(B) マクロの保存先(S): すべての文書 (Normal.dotm)  $\check{ }$ 説明(D): OK | キャンセル

Figure 3

 $\label{eq:thm:nonlin} \text{Word} \qquad \qquad (\qquad \qquad )$ 

## , Word

 $\overline{\phantom{a}}$  $\overline{\phantom{a}}$  $\overline{\phantom{a}}$ 

 $\mathcal{O}_1$  $(Figure 3)$ 

Figure 3  $\qquad \qquad$  $\mathcal{O}(\frac{1}{\sqrt{2}})$  $($ 

,  $(S)$  , (Normal. dotm)  $\overline{\mathcal{R}}$  $\overline{a}$  $\left( \begin{array}{ccc} 1 & 0 & 0 & 0 & 0 \\ 0 & 0 & 0 & 0 & 0 \\ 0 & 0 & 0 & 0 & 0 \\ 0 & 0 & 0 & 0 & 0 \\ 0 & 0 & 0 & 0 & 0 \\ 0 & 0 & 0 & 0 & 0 \\ 0 & 0 & 0 & 0 & 0 \\ 0 & 0 & 0 & 0 & 0 \\ 0 & 0 & 0 & 0 & 0 \\ 0 & 0 & 0 & 0 & 0 \\ 0 & 0 & 0 & 0 & 0 \\ 0 & 0 & 0 & 0 & 0 & 0 \\ 0 & 0 & 0 & 0 & 0 & 0 \\ 0 & 0 & 0 &$ 

 $\overline{\phantom{a}}$  $\overline{\phantom{a}}$ , Figure 3  $, \quad$  OK  $\overline{\phantom{a}}$  $\overline{\phantom{a}}$ 

 $\overline{\mathcal{O}}$  $\mathcal{N}_{\mathcal{N}}$ , Visual Basic

Editor 画面の左にあるプロジェクト-Project にあ Project (Carried and True and True and True and True and True and True and True and True and True and True and <br>
Project (Carried and True and True and True and True and True and True and True and True and True and True an , NewMacroes  $\overline{\phantom{a}}$ ,  $\overline{\phantom{a}}$ 

 $\mathbf{I}$ ,  $\mathbf{I}$ ,  $\mathbf{I}$ ,  $\mathbf{I}$   $\mathbf{I}$ ,  $\mathbf{I}$ り, 引数を必要とする場合は, 引数と引数の間は,

 $( , )$  $8 - 1$ 

27

<u>16 1</u> 16 1

ChangeFileOpenDirectory "C: Users

ここにはファイルのパスが記述されている"

Documents. Open FileName:=" docx" , ConfirmConversions:= False \_ , ReadOnly := False , AddToRecentFiles :=False , PasswordDocument  $:=$ "",  $\qquad$ PasswordTemplate :="", Revert :=False, WritePasswordDocument :="", WritePasswordTemplate :="" , Format :=wdOpenFormatAuto , XMLTransform :=""

 $($   $),$  $\mathcal{L}$  $\overline{\phantom{a}}$  $\overline{\phantom{a}}$ 

 $\overline{\phantom{a}}$ 

Dim dlgOpen As FileDialog FileDialog Set dlgOpen = Application . FileDialog( \_  $($   $)$  ,

FileDialogType:=msoFileDialogOpen) (dlgOpen) With dlgOpen . AllowMultiSelect = True

 $(A$ llo  $)$ . Show

 $(show)$ End With

Dialogs( wdDialogFileOpen) . show  $($ )

 $\overline{\phantom{a}}$ 項目が相当数あるが, すべて必要ではない。 また,  $, ( )$  $($   $)$  ,  $,$  $\,$ ,  $\,$ ,  $\,$ ,  $\,$ ,  $\,$ ,  $\,$ ,  $\,$ ,  $\,$ ,  $\,$ ,  $\,$ ,  $\,$ ,  $\,$ ,  $\,$ ,  $\,$ ,  $\,$ ,  $\,$ ,  $\,$ ,  $\,$ ,  $\,$ ,  $\,$ ,  $\,$ ,  $\,$ ,  $\,$ ,  $\,$ ,  $\,$ ,  $\,$ ,  $\,$ ,  $\,$ ,  $\,$ ,  $\,$ ,  $\,$ ,  $\,$ ,  $\,$ ,  $\,$ ,  $\,$ ,  $\,$ ,  $\,$ , . Enter  $\alpha$ 

**CTRL**  $\,$ ,  $\,$ ,  $\,$ ,  $\,$ ,  $\,$ ,  $\,$ ,  $\,$ ,  $\,$ ,  $\,$ ,  $\,$ ,  $\,$ ,  $\,$ ,  $\,$ ,  $\,$ ,  $\,$ ,  $\,$ ,  $\,$ ,  $\,$ ,  $\,$ ,  $\,$ ,  $\,$ ,  $\,$ ,  $\,$ ,  $\,$ ,  $\,$ ,  $\,$ ,  $\,$ ,  $\,$ ,  $\,$ ,  $\,$ ,  $\,$ ,  $\,$ ,  $\,$ ,  $\,$ ,  $\,$ ,  $\,$ ,  $\,$ ,  $\left( \begin{array}{c} 1 \end{array} \right)$  ,  $\left( \begin{array}{c} 1 \end{array} \right)$  $\,$ ,  $\,$ ,  $\,$ ,  $\,$ ,  $\,$ ,  $\,$ ,  $\,$ ,  $\,$ ,  $\,$ ,  $\,$ ,  $\,$ ,  $\,$ ,  $\,$ ,  $\,$ ,  $\,$ ,  $\,$ ,  $\,$ ,  $\,$ ,  $\,$ ,  $\,$ ,  $\,$ ,  $\,$ ,  $\,$ ,  $\,$ ,  $\,$ ,  $\,$ ,  $\,$ ,  $\,$ ,  $\,$ ,  $\,$ ,  $\,$ ,  $\,$ ,  $\,$ ,  $\,$ ,  $\,$ ,  $\,$ ,  $\,$ ,  $($   $)$  ,  $\,$ ,  $\,$ ,  $\,$ ,  $\,$ ,  $\,$ ,  $\,$ ,  $\,$ ,  $\,$ ,  $\,$ ,  $\,$ ,  $\,$ ,  $\,$ ,  $\,$ ,  $\,$ ,  $\,$ ,  $\,$ ,  $\,$ ,  $\,$ ,  $\,$ ,  $\,$ ,  $\,$ ,  $\,$ ,  $\,$ ,  $\,$ ,  $\,$ ,  $\,$ ,  $\,$ ,  $\,$ ,  $\,$ ,  $\,$ ,  $\,$ ,  $\,$ ,  $\,$ ,  $\,$ ,  $\,$ ,  $\,$ ,  $\,$ ,  $($ 8-2 (executed by the contract of the contract of the contract of the contract of the contract of the contract o

 $Sub$  ( ) Dim str() As String str ReDim

Dim cnt As Long cnt Dim i As Long

ActiveDocument . ActiveWindow . View . ShowFieldCodes = Not \_ ActiveDocument . ActiveWindow . View . ShowFieldCodes

With ActiveDocument . Sentences cnt = . Count

ReDim str(1 To cnt)  $1$ For  $i = 1$  To cnt  $str(i) =$ . Item(i) . Text

Next i End With ActiveDocument . ActiveWindow . View . ShowFieldCodes = Not \_ ActiveDocument . ActiveWindow . View . ShowFieldCodes

End Sub

 $\overline{\phantom{a}}$ , до поставка и поставка и поставка и поставка и поставка и поставка и поставка и поставка и поставка и постав<br>В поставка и поставка и поставка и поставка и поставка и поставка и поставка и поставка и поставка и поставка

 $\overline{\phantom{a}}$  $\overline{\mathcal{A}}$ 

8-3

## $, 52$   $, 52$  $\hbox{Word} \tag{3.1}$

 $, 4 \qquad \qquad (\qquad \qquad )$  $, 4$ 

 $\overline{\phantom{a}}$ 

ActiveDocument . ComputeStatistics(Statistic:=wdStatisticWords , \_ IncludeFootnotesAndEndnotes :=True)

 $\overline{a}$ \* . ComputeStatistics (Statistic , IncludeFootnotesAndEndnotes )

Statistic , WdStatistic IncludeFootnotesAndEndnotes (True)  $false$  )  $\qquad$ n=ActiveDocument .

ComputeStatistics(Statistic:=wdStatisticWords)

wdStatisticWords , Table 1  $\overline{\phantom{a}}$ 

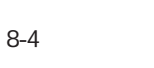

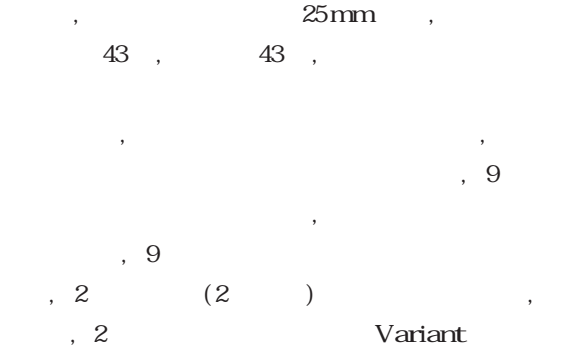

Dim pag\_set(1 , 9) as Variant Selection . GoTo what:=wdGoToPage, which:=wdGoToFirst With Selection . PageSetup  $pag_set(0, 1) =$ . CharsLine  $pag_set(0, 2) =$ . LinesPage  $pag_set(0, 3) =$ . TopMargin  $pag_set(0, 4) =$ . BottomMargin  $pag_set(0, 5) =$ . LeftMargin

 $pag_set(0, 6) =$ . RightMargin

 $pag_set(0, 7) =$ . LayoutMode  $0 \t{1}$  $\begin{array}{ccc} \text{,} & 2 & \text{.} & \text{.} & \text{.} \\ \end{array}$ 

 $pag_set(0, 8) =$ . PaperSize A3 6 , A4 7 , B4  $10$  ,  $B5$   $11$  $pag_set(0, 9) = .$  Orientation  $\begin{array}{cccc} 0 & 0 & 1 \end{array}$ 

End With  $( \ \, .)$   $( \ \, .)$  $\alpha$  $\begin{array}{ccc} \hbox{.} \quad \mbox{CharsLine} & \qquad \quad \mbox{.} \quad \mbox{.} \end{array}$ PageSetup . CharsLine With End With

 $\overline{\phantom{a}}$ 

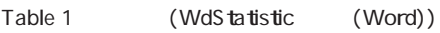

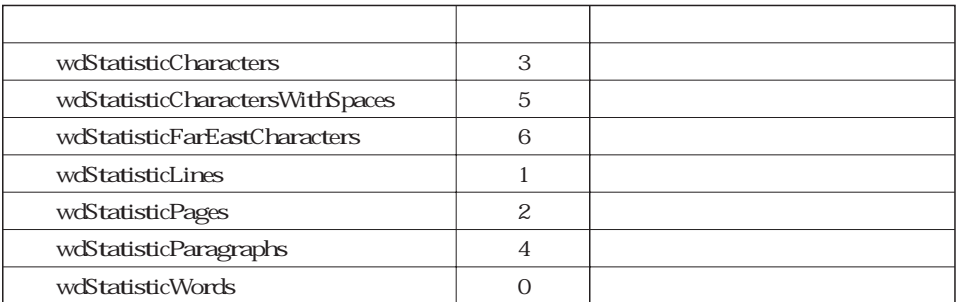

 $\alpha$ 8-5  $\hspace{1.5cm}$ ,  $\hspace{1.5cm}$ ,  $\hspace{1.5cm}$ ,  $\hspace{1.5cm}$ ,  $\hspace{1.5cm}$ ,  $\hspace{1.5cm}$ 

ここでは, 「性格特性」 に対し, カタカナでサイ

6<sub>pt</sub>

ALT<sub>9</sub>

 $\mathbf{t}$  ${EQ}$  jc2 "Font: "hps  $10$  o ad(s up  $9($ ), 特性)}

 $EQ$  $\,$ ,  $\,$ ,  $\,$ ,  $\,$ ,  $\,$ ,  $\,$ ,  $\,$ ,  $\,$ ,  $\,$ ,  $\,$ ,  $\,$ ,  $\,$ ,  $\,$ ,  $\,$ ,  $\,$ ,  $\,$ ,  $\,$ ,  $\,$ ,  $\,$ ,  $\,$ ,  $\,$ ,  $\,$ ,  $\,$ ,  $\,$ ,  $\,$ ,  $\,$ ,  $\,$ ,  $\,$ ,  $\,$ ,  $\,$ ,  $\,$ ,  $\,$ ,  $\,$ ,  $\,$ ,  $\,$ ,  $\,$ ,  $\,$ ,  $\mathcal{L}$ 

 $\int$ ,  $\int$  jc0  $\int$ jc4 ( jc2) , o  $ad ( )$ ,  $d ( )$ ),  $ar$  ( $)$  $\text{Font}$  , ( )  $\mathbb{C}$ pt  $5pt$   $up 9$   $up 14$  $20pt$   $\frac{4}{\pi}$  hps 10  $hps$  20

8-5-1

jc  $\mathcal{L}$ jc0  $\qquad$ , jc1  $\qquad$  1, jc2 2, jc3 , jc4 hps  $\frac{1}{2}$  $, 10, 5pt$ o 重ね書きを表する。  $\mathbf s$  up  $($  $s$  do  $($ 

ActiveDocument . ActiveWindow . View . ShowFieldCodes = Not \_ ActiveDocument. ActiveWindow . View . ShowFieldCodes

With ActiveDocument . Sentences  $cnt =$  . Count For  $i = 1$  To cnt  $x = InStr(1, . . Item(i) . Text , "hps", 1)$ If  $x < 0$  Then  $sen = , . Item(i) . Text$  $ii = i - 1$ End If Next i End With  $x = \text{IrStr}(1, \text{sen}, \text{ "hps", 1)} + 3$ hps h  $x$  ,  $x$  $+3$  $Z = Mid(sen, x, 2)$  /2 Z , hps ,  $2$  $x = \text{InStr}(1, \text{sen}, \text{ "up", 1)} + 3$  $y = Mid(sen, x, 1)$ If  $y = 9$  Then  $y = 0$ Else  $y = Mid(sen, x, 2)$ y 0 9 -9

 $y = y - 9$ End If  $s2 = Mid(sen, x + 2, 8)$ 

16 1

8-6 4 5

Figure 1  $\ldots$  $\mathcal{L}$  $\overline{\phantom{a}}$  $\bullet$  $\,$ ,  $\,$ ,  $\,$ ,  $\,$ ,  $\,$ ,  $\,$ ,  $\,$ ,  $\,$ ,  $\,$ ,  $\,$ ,  $\,$ ,  $\,$ ,  $\,$ ,  $\,$ ,  $\,$ ,  $\,$ ,  $\,$ ,  $\,$ ,  $\,$ ,  $\,$ ,  $\,$ ,  $\,$ ,  $\,$ ,  $\,$ ,  $\,$ ,  $\,$ ,  $\,$ ,  $\,$ ,  $\,$ ,  $\,$ ,  $\,$ ,  $\,$ ,  $\,$ ,  $\,$ ,  $\,$ ,  $\,$ ,  $\,$ , , 1  $\,$  $\alpha$ ,  $\alpha$  $\left($ 

 $\hbox{Word} \tag{3.1}$ 

 $)$ hyo = ActiveDocument . Tables . Count  $\lambda$ ,  $\lambda$ ,

## With ActiveDocument . Tables (1) Retusu = . Columns . Count Retusu Gyosu = . Rows . Count Gyosu End With ,  $1$  , Tables (1)

, Retusu Gyosu 4 5

## For  $i = 1$  To Gyosu  $x =$  Selection . Rows . Height  $\mathbf x$  $xm = Round(PointsToMillimeters(x), 1)$ xr = Selection . Rows . HeightRule

 $xr \t0$ , 1

Selection . Move . Unit=  $wdRow$  , Count:= 1  $1$ Next i

 $\,$ ,  $\,$ 

With ActiveDocument . Tables(1) Selection . ParagraphFormat . Alignment = wdAlignParagraphCenter (1) Selection . Cells . VerticalAlignment = wdCellAlignVerticalCenter (1) wdAlignParagraphCenter

 $\overline{\phantom{a}}$ 

 $\overline{\phantom{a}}$ ,  $\overline{\phantom{a}}$ 

 $\overline{\phantom{a}}$ 

wdCellAlignVerticalCenter

## tate = ActiveDocument . Tables(1) . ParagraphFormat . Alignment yoko = ActiveDocument . Tables(1) . Cells . VerticalAlignment  $, \text{tate} \quad 1 \quad , \text{yoko} \quad 1 \quad ,$

### $8-7$

 $\overline{\phantom{a}}$  $\blacksquare$ ,  $\blacksquare$  $\overline{\phantom{a}}$  $\overline{\mathcal{O}}$  $\mathcal{R}$ 

### If Selection . Font . Hidden then

end if

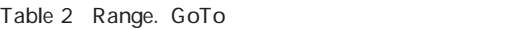

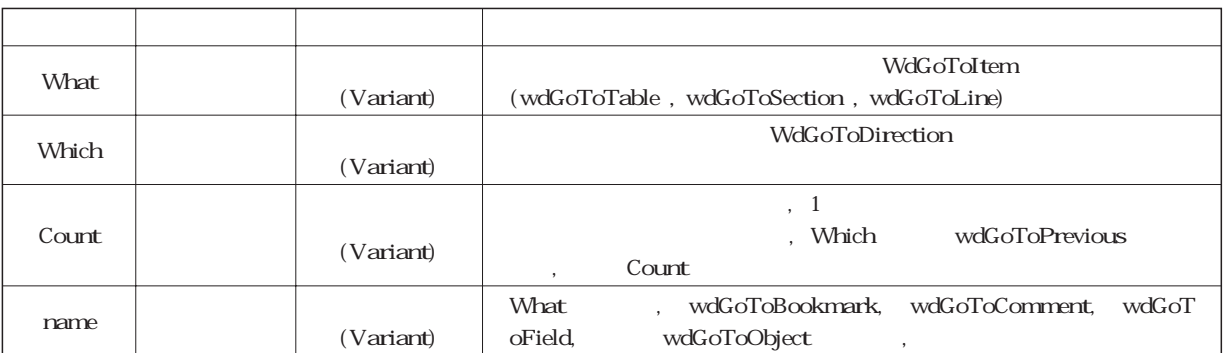

 $8-8$ 

### sec\_su = ActiveDocument . Section . Count

 $\overline{\phantom{a}}$ 

 $\sec_5u$  , 1

8-9 (2 ) , 1  $2$ 

 $, 2$ 

2  $\,$  , Selection.GoTo What:=wdGoToPage, Which:=wdGoToAbsolute, Count:=2 What, Which  $(Table 2)$  $, 2$ What:=wdGoToPage , wdGoToSection  $, 83$ 

 $\overline{\phantom{a}}$  $\overline{\phantom{a}}$ 

Dialogs( wdDialogFileSaveAs ). Show

## 9  $\overline{9}$

Word (Figure 1 ),  $97$  $\overline{\phantom{a}}$ 

## $10$

Word

, Word VBA  $\overline{\phantom{a}}$ VBA Word VBA .  $\lambda$ 

 $\,$ ,  $\,$ ,  $\,$ ,  $\,$ ,  $\,$ ,  $\,$ ,  $\,$ ,  $\,$ ,  $\,$ ,  $\,$ ,  $\,$ ,  $\,$ ,  $\,$ ,  $\,$ ,  $\,$ ,  $\,$ ,  $\,$ ,  $\,$ ,  $\,$ ,  $\,$ ,  $\,$ ,  $\,$ ,  $\,$ ,  $\,$ ,  $\,$ ,  $\,$ ,  $\,$ ,  $\,$ ,  $\,$ ,  $\,$ ,  $\,$ ,  $\,$ ,  $\,$ ,  $\,$ ,  $\,$ ,  $\,$ ,  $\,$ , Microsoft

16 1

 $\overline{\phantom{a}}$  $, F1$ , Word VBA た指示のほぼ 97%が守られていた。 プログラム上

 $\overline{\phantom{a}}$  $1 \text{ mm}$ 

 $1 \text{ mm}$  $\overline{\phantom{a}}$ ,  $\overline{\phantom{a}}$  $\blacksquare$ ,  $2 \t 1$  $\overline{\phantom{a}}$ 

VBA  $\mathcal{N}$  $\overline{\phantom{a}}$ , the contract of the contract of the contract of the contract of the contract of the contract of the contract of the contract of the contract of the contract of the contract of the contract of the contract of the contrac  $\overline{\phantom{a}}$  $\mathcal{A}$  $\langle \cdot \rangle$ 夫したりすることによりかなり, 自動化ができると

 $\overline{\phantom{a}}$ , Figure 1  $($   $)$  $\overline{\phantom{a}}$ 

 $\mathcal{L}$  $\overline{\phantom{a}}$ Word VBA ,  $\,$ ,  $\,$ ,  $\,$ ,  $\,$ ,  $\,$ ,  $\,$ ,  $\,$ ,  $\,$ ,  $\,$ ,  $\,$ ,  $\,$ ,  $\,$ ,  $\,$ ,  $\,$ ,  $\,$ ,  $\,$ ,  $\,$ ,  $\,$ ,  $\,$ ,  $\,$ ,  $\,$ ,  $\,$ ,  $\,$ ,  $\,$ ,  $\,$ ,  $\,$ ,  $\,$ ,  $\,$ ,  $\,$ ,  $\,$ ,  $\,$ ,  $\,$ ,  $\,$ ,  $\,$ ,  $\,$ ,  $\,$ ,  $\,$ ,  $VBA \qquad ,$ 

VBA (Word VBA)

 $(2008)$ . Excel VBA  $2007\frac{\cancel{2003}}{\cancel{2012}}$ Excel VBA  $($  $(2013)$ . Excel VBA 2013/2010/2007/2003